## Programmering av 10738 med Intellibox

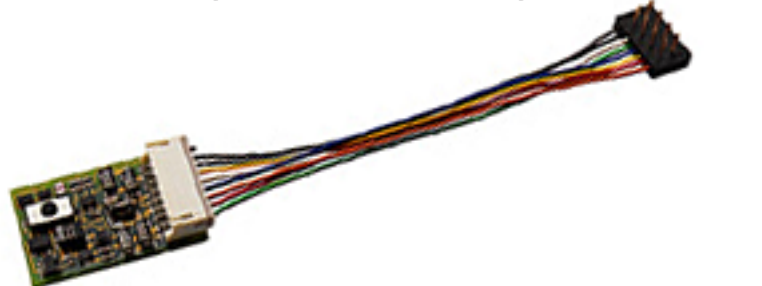

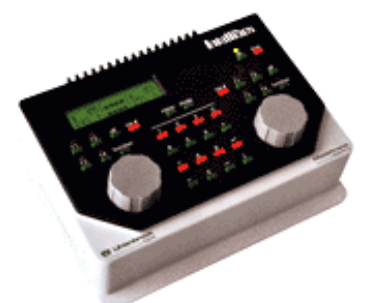

I vårt exempel nedan visar vi hur du programmerar in en ny lokadress.

OBS! Intelliboxen måste vara inställd som AC-kontroll, den förprogrammerade lokadressen (standardinställd från fabrik på adress 3) och den önskade lokadressen måste vara inställd som Motorola-format.

- 1) Ställ loket med dekoder 10738 på programmeringsrälsen
- 2) Tryck in programmeringsknappen som sitter på ena sidan av dekodern
- 3) Tryck på "Lok#-knappen" på Intelliboxen och ange "01" (för att programmera lokadressen, för programmering av andra parametrar - se dekodermanualen, ex. "03" för acceleration)
- 4) Tryck ner färdriktningsändringsknappen (stora vridreglaget)
- 5) Tryck på "off-knappen"
- 6) Tryck ner färdriktningsändringsknappen (stora vridreglaget)
- 7) Tryck på "Lok#-knappen"
- 8) Ange den nya lokadressen (eller värdet om du ex. programmerar accelerationen) som du önskar (t ex 14)
- 9) Tryck ner färdriktningsändringsknappen (stora vridreglaget)
- 10) Tryck på "function-knappen"
- 11) Tryck ner färdriktningsändringsknappen (stora vridreglaget)
- 12) Tryck på "stop-knappen"
- 13) Tryck på "go-knappen"